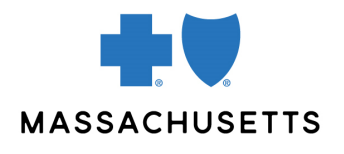

**AUTHORIZATION MANAGER TIPS** 

• Ambulance

## **INTRODUCTION**

Use this tip when you submit ambulance authorization request using the Authorization Manager tool. To correctly complete an authorization request, providers are required to include certain information in their request.

This document describes requests for air ambulance service, ground ambulance, and chair cars.

| REQUIRED<br>INFORMATION<br>FOR CERTAIN<br>PROVIDER TYPES | FOR                 | THE FOLLOWING INFORMATION IS REQUIRED                                                                                                    |
|----------------------------------------------------------|---------------------|----------------------------------------------------------------------------------------------------|
|                                                          | Ground<br>ambulance | <ul> <li>Request type: Service Request</li> <li>Place of service: 41 – Ambulance – Land</li> <li>Review type: Initial</li> <li>Add Servicing/Facility Provider: Ambulance NPI or Provider ID</li> <li>Diagnosis: Add diagnosis code or description</li> <li>Procedure: A0426</li> </ul>         |
|                                                          |                     | <ul> <li>After submitting, a new window opens. Populate details as follows:</li> <li>Quantity: Enter based on number of trips</li> <li>Units: Always select units (unit equal trips)</li> <li>Frequency: As prescribed</li> <li>Start date: Requested start date for trip</li> </ul>            |
|                                                          |                     | <ul> <li>Notes</li> <li>Trip sheets are required for retro-requests</li> <li>If the services have not happened, please complete the <u>Pre-Authorization for Non-Emergent Ground Ambulance Transport</u> form and attach it to your request</li> </ul>                                          |
|                                                          | Air<br>ambulance    | <ul> <li>Request type: Service Request</li> <li>Place of service: 42 – Ambulance – Air or Water</li> <li>Review type: Initial</li> <li>Add Servicing/Facility Provider: Ambulance NPI or provider ID</li> <li>Diagnosis: Add diagnosis code or description</li> <li>Procedure: A0430</li> </ul> |
|                                                          |                     | <ul> <li>After submitting, a new window opens. Populate details as follows:</li> <li>Quantity: Enter based on number of trips</li> <li>Units: Always select units (unit equal trips)</li> <li>Frequency: As prescribed</li> <li>Start date: Requested start date for trip</li> </ul>            |
|                                                          |                     | <ul><li>Notes</li><li>Trip sheets are required for retro-requests</li></ul>                                                                                                    |

| Request type: Service Request                                                     |  |
|-----------------------------------------------------------------------------------|--|
| <ul> <li>Place of service: 41 – Ambulance – Land</li> </ul>                       |  |
| Review type: Initial                                                              |  |
| <ul> <li>Add Servicing/Facility Provider: Ambulance NPI or provider ID</li> </ul> |  |
| <ul> <li>Diagnosis: Add diagnosis code or description</li> </ul>                  |  |
| Procedure: S0209                                                                  |  |
| After submitting, a new window opens. Populate details as follows:                |  |
| Quantity: Enter based on number of trips                                          |  |
| Units: Always select units (unit equal trips)                                     |  |
| Frequency: as prescribed                                                          |  |
| Start date: Requested start date for trip                                         |  |
| Notes                                                                             |  |
| Trip sheets are required for retro-requests                                       |  |
|                                                                                   |  |

RELATED RESOURCES Visit our <u>Authorization Manager</u> page for additional resources, including our Authorization Manager Guide and a video on how to attach clinical documentation.

Blue Cross Blue Shield of Massachusetts refers to Blue Cross and Blue Shield of Massachusetts, Inc., Blue Cross and Blue Shield of Massachusetts HMO Blue, Inc., and/or Massachusetts Benefit Administrators LLC, based on Product participation.® Registered Marks of the Blue Cross and Blue Shield Association. ©2022 Blue Cross and Blue Shield of Massachusetts, Inc., or Blue Cross and Blue Shield of Massachusetts HMO Blue, Inc.

MPC\_012722-3N (2/22)